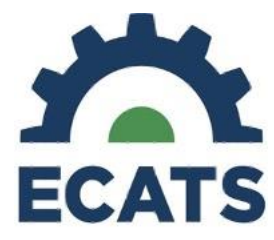

- Run the Indicator 11 Standard Report in ECATS. Spend time on the Student Details Tab ignoring the Summary and Exceptions Tab until all data is cleaned. The Exceptions Tab only clears up errors so that you can certify – it doesn't find and clean data.
	- $\sqrt{\ }$  Are there any duplicate referrals for the same student? (2 referrals concurrent)? If so, submit a ZenDesk ticket to get these combined.
	- √ Were any of the referrals supposed to be reevaluations? If so, there are processes to correct this – but it needs to be done sooner rather than later as it gets very difficult and time-consuming once eligibility documents and IEPs are developed. Consult your monitor or ECATS support person if there are issues you cannot resolve.
	- √ Filter students by Initial Placement Date. Identify those students that have an Initial Placement Date but do not have a Provision of Consent for Services Date – these students need immediate attention as the ECATS clock is still ticking on these students. This is where most errors occur. If the consent has not been submitted, there could be a "false delay". Ensure that consent is obtained and submitted for these students. Uploading a copy of the signed consent is only one step in the process. Make sure that you have uploaded the signed consent AND recorded the response for all IEPs and PPSPs.
	- $\sqrt{\phantom{a}}$  If you believe that the missing consent is an error, consult your monitor.
	- √ Once the consents are resolved, run the Ind 11 Standard Report again to get clean data to work from. The report will be updated overnight unless you click Update Report under Student Report Level View in the Student History.
	- $\sqrt{\phantom{a}}$  Filter students who now have "Days Delayed" = 0. Look at the Delay reason column. For those students who have a Days Delayed =0 the delay reason column should be blank. If there is a reason listed but there is no delay, go to the student page in ECATS and remove the delay reason and update the record.
	- √ If there are any students that do not have Initial Placement dates, do not have eligibility determined, etc., ensure that the process is completed within the 90 calendar days.
	- √ If you need to make corrections for a student that has withdrawn, submit a ZenDesk ticket to have the information entered. Entering the data while the student is inactive will not populate the data fields for the new district.
	- √ Run the report and go through this process routinely (at least once per month) to get good clean data.
	- √ Once the data is correct on the student details page, you can make any corrections needed on the Exceptions Tab.
- Students who have been excluded from the count will still need to have the process completed and details recorded correctly if they are still enrolled in your district.

## **The screenshots on the following page(s) will illustrate the use of the Indicator 11 Report.**

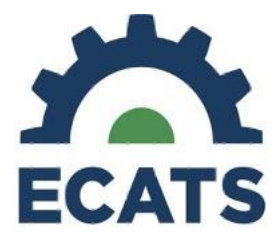

• **Accessing Ind 11 Standard Report. . .**

## **Indicator 11**

• Indicator 11 report available to review data

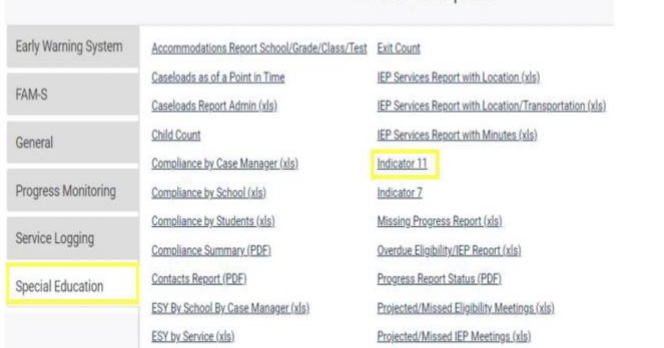

· Training video and resources available in ECATS (Main Menu > Resources)

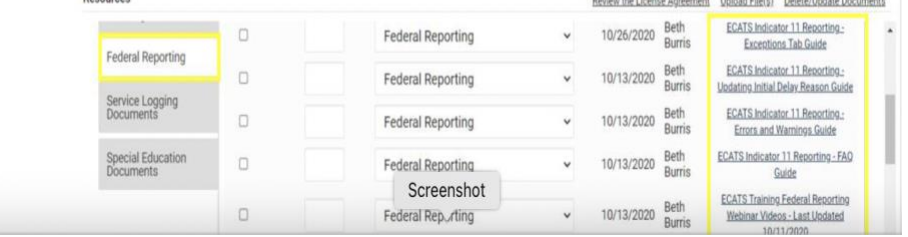

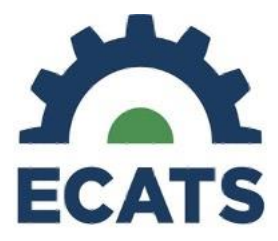

Tip Sheet: Indicator 11 Report

• **How to tell if the consent information has been entered – but not submitted. The Open Box**

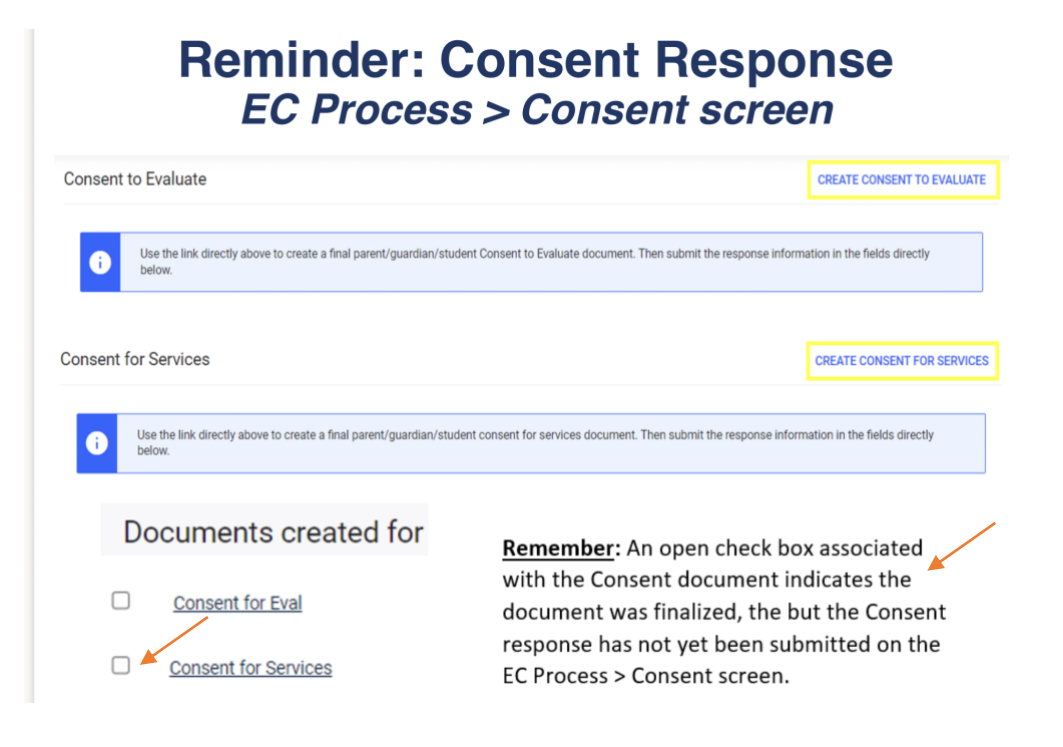

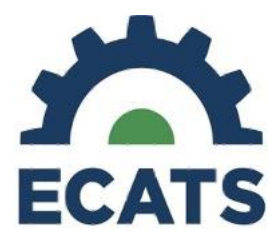

• **Another Way to Confirm Consent Response has been entered . . . look for the Red E or the Student History Tab**

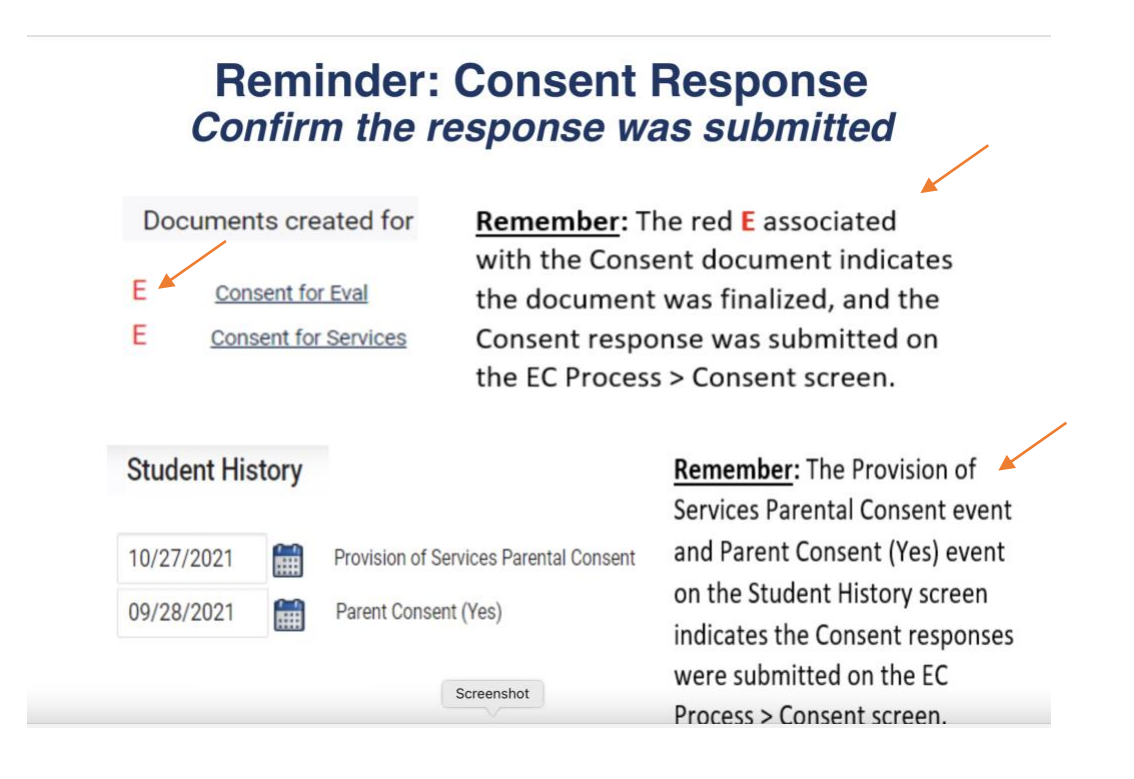

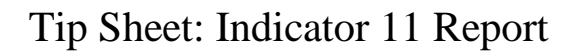

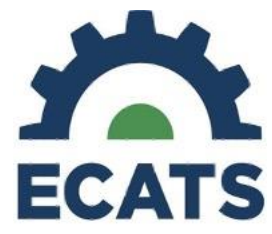

• **Removing the Delay Reason if there was no delay . . .**

## **Preparing for Indicator 11** Things to check in the student record

□Remove the initial placement delay reason from the Data Collection screen if there was no delay Referral Referral Referral Consent Consent to Consent to Consent to Consent to Consent to Consent to Consent to Consent to Consent to Consent to Consent to Consent to Consent to Consent to Consent to Consent to Consent to IN04: Delay in getting parent 1/20/2022 1/20/2022 Y<br>1/23/2021 1/7/2022 Y Yes INIT 4/8/2022 Yes<br>Yes INIT 1/31/2022 Yes 1/20/2022 INIT 4/8/2022 consent 4/12/2022 Yes 0 Eligible 1/20/2022 INIT<br>11/24/2021 INIT 4/8/2022 Consent<br>1/31/2022 <mark>IN05: Other</mark> 11/23/2021 1/31/2022 Yes 0 Eligible IN04: Delay in getting parent 10/29/2021 11/5/2021 Y 11/8/2021 INIT Yes INIT 1/21/2022 Yes 1/21/2022 consent 1/24/2022 Yes 0 Eligible **Student History** 

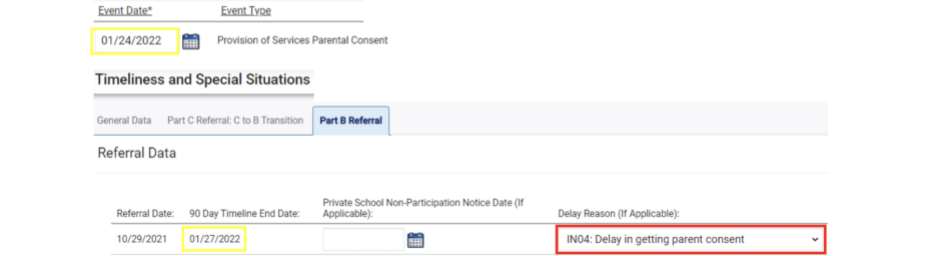